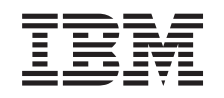

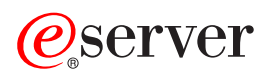

iSeries Navigator iSeries

*Različica 5 Izdaja 3*

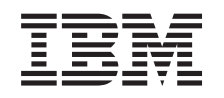

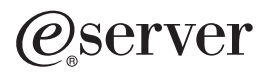

iSeries Navigator iSeries

*Različica 5 Izdaja 3*

### **Opomba**

Preden začnete uporabljati te informacije in izdelek, ki ga podpirajo, preberite ["Opombe",](#page-30-0) na strani 25.

### **Šesta izdaja (avgust 2005)**

Ta izdaja je namenjena za različico 5, izdajo 3 in popravke 0 sistema IBM Operating System/400 (številka izdelka 5722-SS1) in za vse nadaljnje izdaje in popravke, dokler ne bomo v novih izdajah določili drugače. Ta različica se ne izvaja na vseh modelih RISC (računalnik z zoženim naborom ukazov), niti na modelih CISC.

**© Copyright International Business Machines Corporation 1998, 2004. Vse pravice pridržane.**

# **Kazalo**

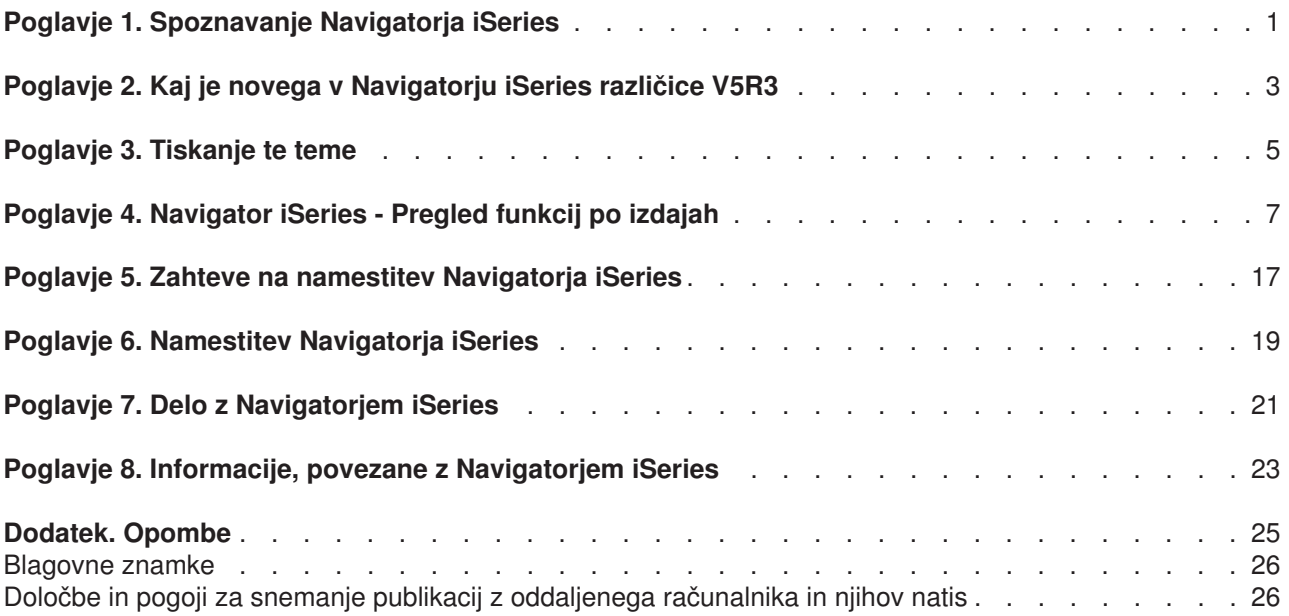

## <span id="page-6-0"></span>**Poglavje 1. Spoznavanje Navigatorja iSeries**

Navigator iSeries<sup>(TM)</sup> je zmogljiv grafični vmesnik za odjemalce Windows<sup>(R)</sup>. Z Navigatorjem iSeries lahko s pomočjo poznavanja grafičnega vmesnika upravljate in vodite strežnike.

Če želite spoznati dodatne možnosti Navigatorja iSeries, naredite naslednje:

### **Odkrijte novosti v tej izdaji [Navigatorja](rzaj2whatnew.htm) iSeries**

Oglejte si nove in spremenjene informacije za Navigator iSeries v Informacijskem centru V5R3.

#### **[Natisnite](rzaj2printthis.htm) to temo**

Prenesite in natisnite temo Navigatorja iSeries v obliki PDF.

#### **Preglejte, katere funkcije Navigatorja iSeries so na voljo za [posamezno](rzaj2functiontable.htm) izdajo.**

Če uporabljate Navigator iSeries V5R3, boste spoznali, da so razpoložljive funkcije za strežnik iSeries, s katerim se povezujete, odvisne od različice operacijskega sistema OS/400<sup>(R)</sup>, ki se izvaja na tem strežniku. Oglejte si to tabelo in odkrijte, katere funkcije so na voljo v posamezni izdaji OS/400.

#### **Preverite zahteve za [Navigator](rzaj2pchrdware.htm) iSeries**

Če želite namestiti Navigatorja iSeries, preglejte zahteve za strojno in programsko opremo PC-ja.

#### **Namestitev [Navigatorja](rzaj2enableopsnav.htm) iSeries**

Začnite z upravljanjem in vodenjem strežnika iz PC-ja. Ko je namestitev končana, je v zaslonski pomoči Navigatorja iSeries na voljo pomoč za posamezne naloge.

#### **[Ugotovite,](rzaj2whatcanido.htm) kaj omogoča Navigator iSeries**

Preglejte seznam možnosti, ki jih nudi Navigator iSeries, ki so na voljo v Informacijskem centru.

### **Oglejte si povezane tehnične [informacije](rzaj2opsnavbooks.htm)**

Sledite povezavam v tej temi, s pomočjo katerih boste našli s tem povezane tehnične informacije v priročnikih IBM<sup>R</sup> Redbooks<sup>TM</sup>, v temah Informacijskega centra in na drugih IBM-ovih spletnih mestih.

Zgled glavnega okna Navigatorja iSeries:

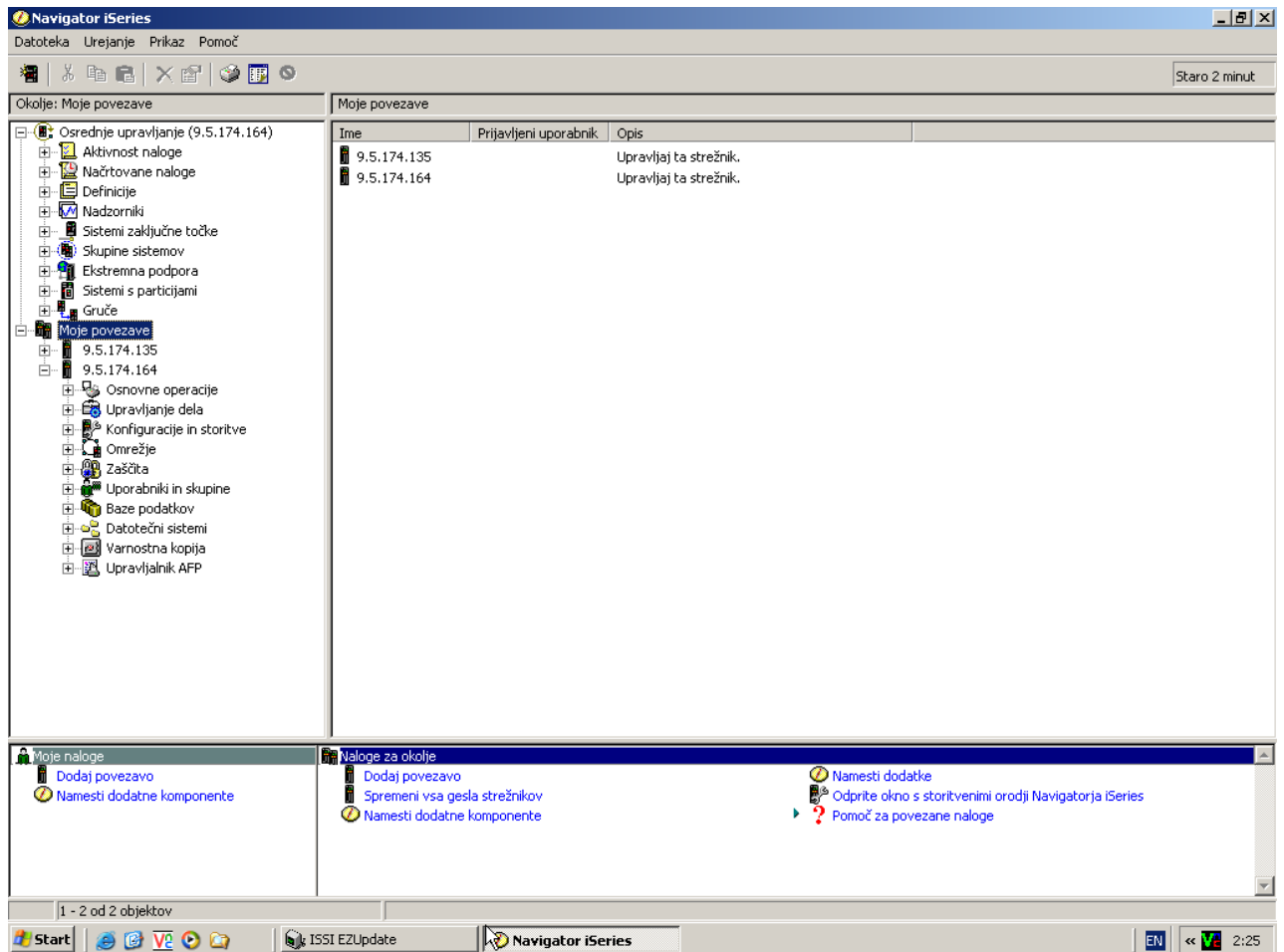

V tem zgledu lahko hierarhični drevesni prikaz v Navigatorju iSeries vidite v levem podoknu. Tistim, ki so vajeni uporabe grafičnih vmesnikov, nudi že znan uporabniški vmesnik. Zmanjšuje potrebo po učenju znakovnih vmesnikov. Navigator iSeries vključuje navigacijo po sistemu, konfiguriranje, upravljanje sistema in možnosti za nadzorovanje. Navodila za izvajanje posameznih nalog v Navigatorju iSeries so na voljo v zaslonski pomoči Navigatorja iSeries.

# <span id="page-8-0"></span>**Poglavje 2. Kaj je novega v Navigatorju iSeries različice V5R3**

Nove in spremenjene informacije za Navigator iSeries <sup>(TM)</sup> v Informacijskem centru V5R3:

v **Zahteve za namestitev [Navigatorja](rzaj2enableopsnav.htm) iSeries**

Posodobljene strojne in programske zahteve za PC.

v **Funkcije [Navigatorja](rzaj2functiontable.htm) iSeries glede na izdajo**

Predhodno je bila ta tabela (kaže, katere funkcije so na voljo v določeni izdaji OS/400<sup>(R)</sup>) na voljo na spletni strani Navigatorja iSeries. Zdaj je del Informacijskega centra. Če uporabljate Navigator iSeries, boste spoznali, da so razpoložljive funkcije za strežnik iSeries, s katerim se povezujete, odvisne od različice operacijskega sistema OS/400, ki se izvaja na tem strežniku.

### v **Naloge Navigatorja iSeries na spletu**

Prek internetnega spletnega pregledovalnika lahko zdaj izvajate podmnožico nalog Navigatorja iSeries. Vmesnik morda izgleda nekoliko drugače, naloge, ki jih lahko izvedete pa so iste. Na spletu lahko uporabljate naslednje funkcije Navigatorja iSeries:

- Sporočila, uporabniška opravila in tiskalniški izhod (v Osnovnih operacijah)
- Aktivna opravila, strežniška opravila, izhodne čakalne vrste in podsistemi (v Upravljanju dela)
- Sistemske vrednosti in upravljanje časa (v Konfiguriranju in storitvah)
- Objekti baze podatkov (v Bazah podatkov)

### v **Ukazna miza inteligentnih posrednikov**

Skrbniki sistema lahko zdaj upravljajo enega ali več posrednikov ABLE (Agent Building and Learning Environment), ki se izvajajo na posameznem sistemu ali na porazdeljeni platformi. V tej novi temi Informacijskega centra iSeries so navedene dodatne informacije o posrednikih ABLE, nastavitvi okolja posrednika ter o ukazni mizi inteligentnih posrednikov v Navigatorju iSeries.

Poleg informacij v tabeli [Funkcije](rzaj2functiontable.htm) po izdajah si informacije o razpoloŽljivih novih funkcijah za Navigator iSeries V5R3 lahko ogledate na naslednjih mestih:

 $\cdot$  [Tehnična](http://www.ibm.com/eserver/iseries/support) podpora za iSeries<sup>(TM)</sup>

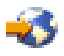

Spletno mesto

V levem usmerjevalnem oknu poiščite Knjižnica, nato pa pod Tehnični pregledi iSeries poiščite podrobnejši tehnični opis novih funkcij v V5R3.

### v **Zaslonska pomoč Navigatorja iSeries**

V Navigatorju iSeries kliknite **Pomoč -> Teme pomoči -> Kaj je novega?**, če želite pregledati vse nove funkcije v tej izdaji Navigatorja iSeries.

Preglejte tudi naslednje teme:

- Navigator iSeries za brezžične povezave Kaj je novega v različici V5R3?
- Naloge Navigatorja iSeries na spletu Kaj je novega v različici V5R3?
- Osrednje upravljanje Kaj ne novega v različici V5R3?

### **Kako videti, kaj je novega ali spremenjenega**

Te informacije uporabljajo za označevanje tehničnih sprememb naslednje:

• Sliko

### ≫

ki označuje, kje se začnejo nove ali spremenjene informacije.

• Sliko

### ≪

ki označuje, kje se nove ali spremenjene informacije končajo.

Če želite poiskati druge informacije o novostih in spremembah v tej izdaji, si oglejte Opomnik za uporabnike.

# <span id="page-10-0"></span>**Poglavje 3. Tiskanje te teme**

Če si želite ogledati ali presneti različico PDF tega dokumenta, izberite [Spoznavanje](rzaj2003.pdf) Navigatorja iSeries (približno 322 kB).

### **Druge informacije**

Natisnete lahko tudi kateregakoli izmed PDF-jev rdečih knjig:

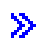

v

Managing OS/400 with [Operations](http://www.redbooks.ibm.com/abstracts/sg246226.html) Navigator V5R1 Volume 1: Overview and More

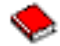

Managing OS/400 with [Operations](http://www.redbooks.ibm.com/abstracts/sg246227.html) Navigator V5R1 Volume 2: Security

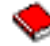

v Managing OS/400 with Operations Navigator V5R1 Volume 3: [Configuration](http://www.redbooks.ibm.com/abstracts/sg245951.html) and Service

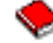

• Managing OS/400 with [Operations](http://www.redbooks.ibm.com/abstracts/sg246564.html) Navigator V5R1 Volume 4: Packages and Products

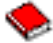

• Managing OS/400 with Operations Navigator V5R1 Volume 5: Performance [Management](http://www.redbooks.ibm.com/abstracts/sg246565.html)

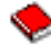

• Managing OS/400 with Operations Navigator V5R1 Volume 6: [Networking](http://www.redbooks.ibm.com/abstracts/sg246566.html)

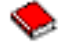

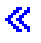

### **Shranjevanje datotek PDF**

Če želite shraniti datoteko PDF na delovno postajo z namenom pregledovanja ali tiskanja, naredite naslednje:

1. Z desno tipko miške kliknite PDF v pregledovalniku (z desno tipko miške kliknite katerokoli od zgornjih povezav na PDF).

2.

### ≫

Če uporabljate Internet Explorer, kliknite **Shrani cilj kot...**. Če uporabljate Netscape Communicator, kliknite **Shrani povezavo kot...**.

≪

- 3. Izberite imenik, v katerega želite shraniti različico PDF.
- 4. Kliknite **Shrani**.

### **Prenos programa Adobe Acrobat Reader**

## $\gg$

Za prikaz ali tiskanje teh PDF-jev potrebujete program Adobe Acrobat Reader. Kopijo lahko presnamete s spletne strani [Adobe](http://www.adobe.com/products/acrobat/readstep.html) (www.adobe.com/products/acrobat/readstep.html)

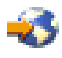

.  $\ll$ 

# <span id="page-12-0"></span>**Poglavje 4. Navigator iSeries - Pregled funkcij po izdajah**

### $\gg$

Če uporabljate Navigator iSeries<sup>(™)</sup> V5R3, boste spoznali, da so razpoložljive funkcije za strežnik iSeries, s katerim se povezujete, odvisne od različice operacijskega sistema OS/400<sup>(R)</sup>, ki se izvaja na tem strežniku. V naslednji tabeli je podan pregled razpoložljivih funkcij po posameznih izdajah OS/400.

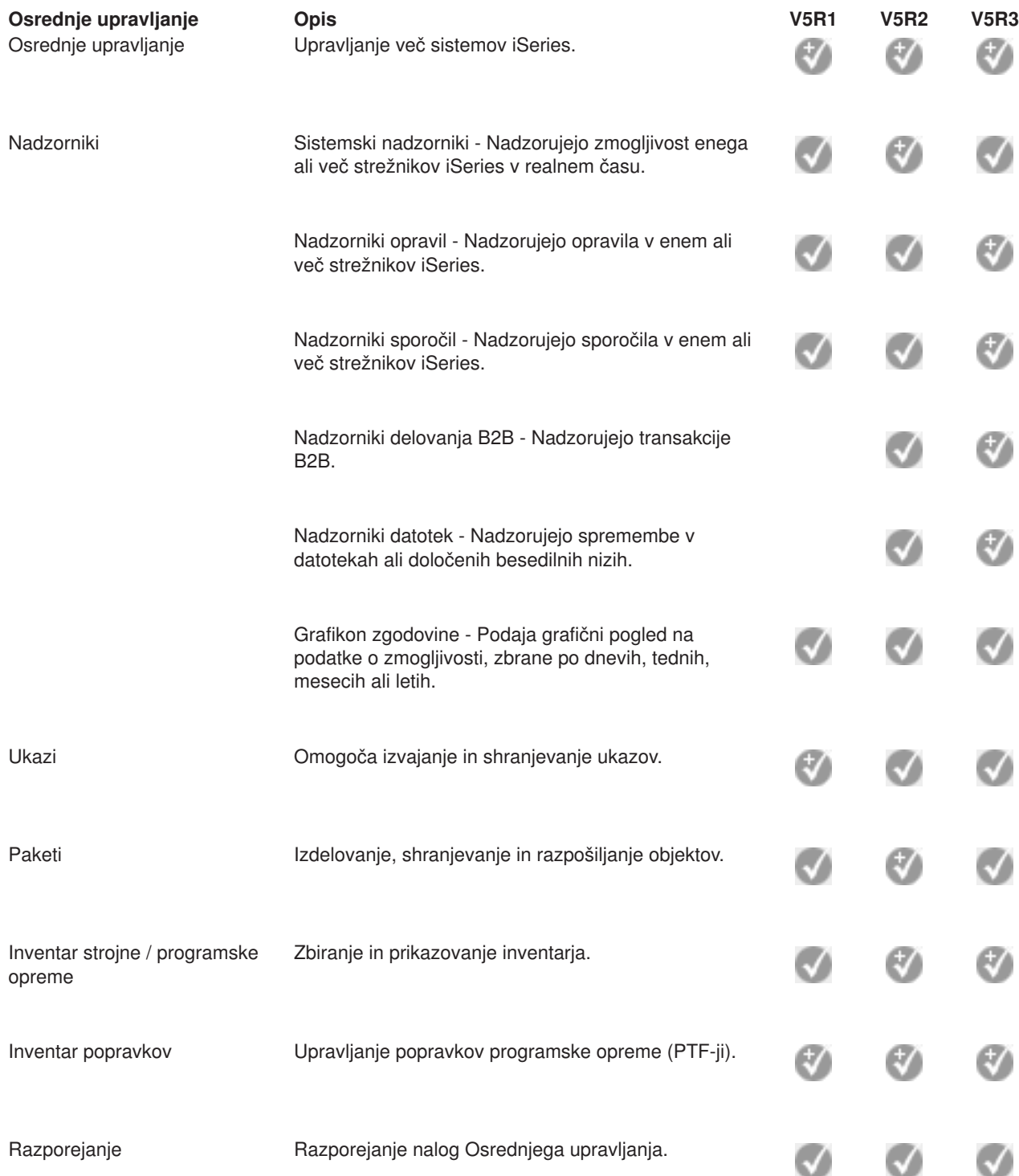

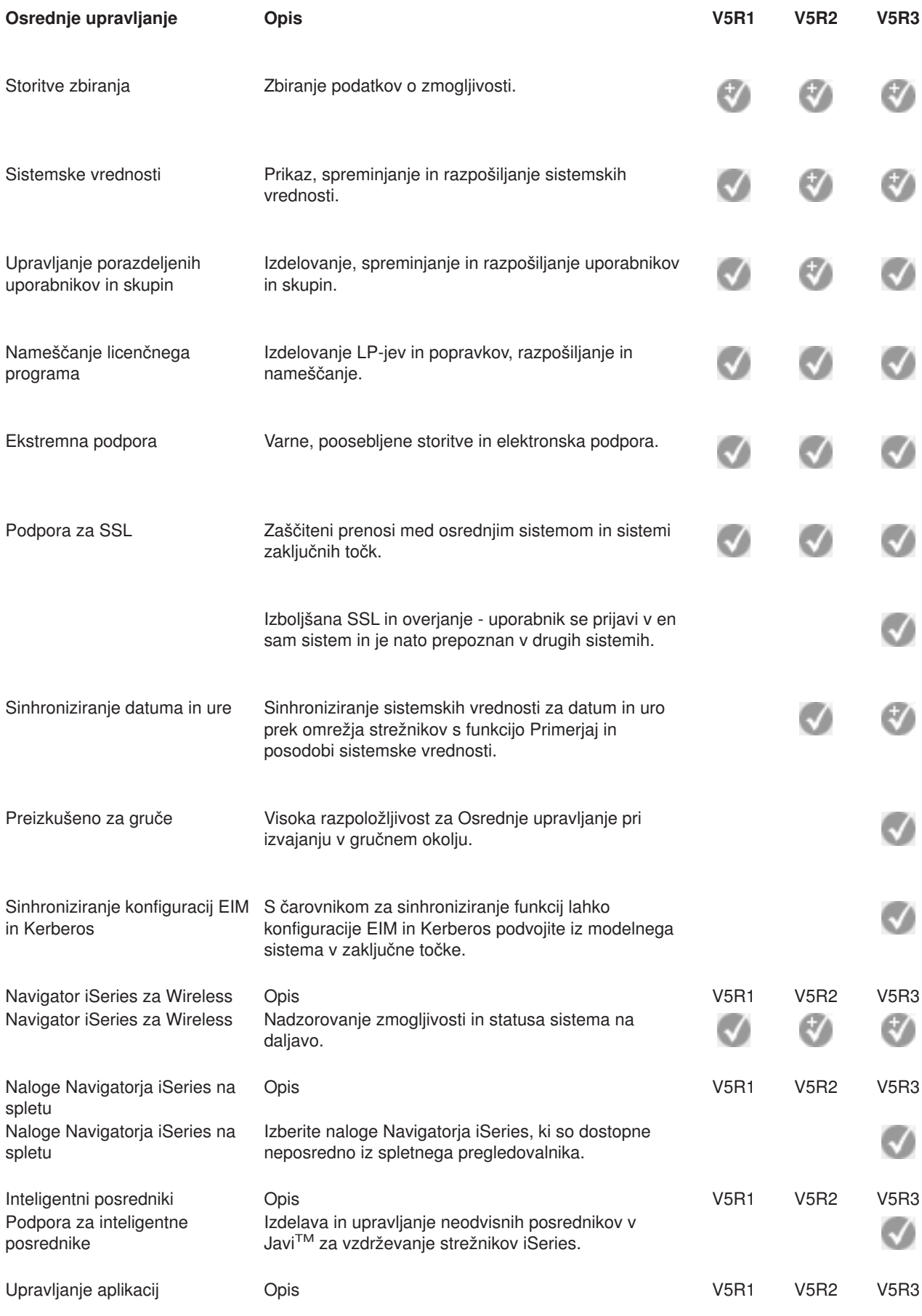

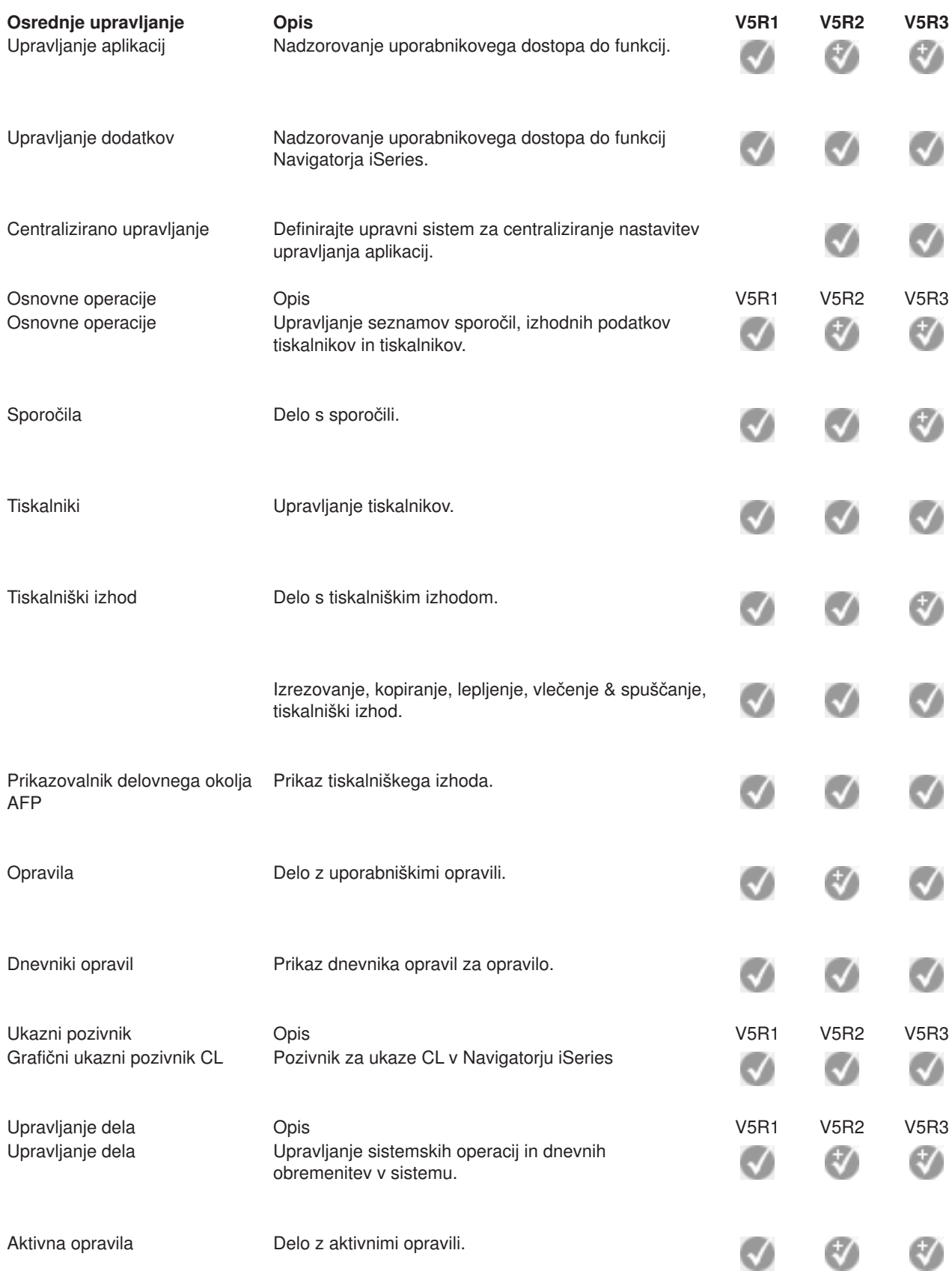

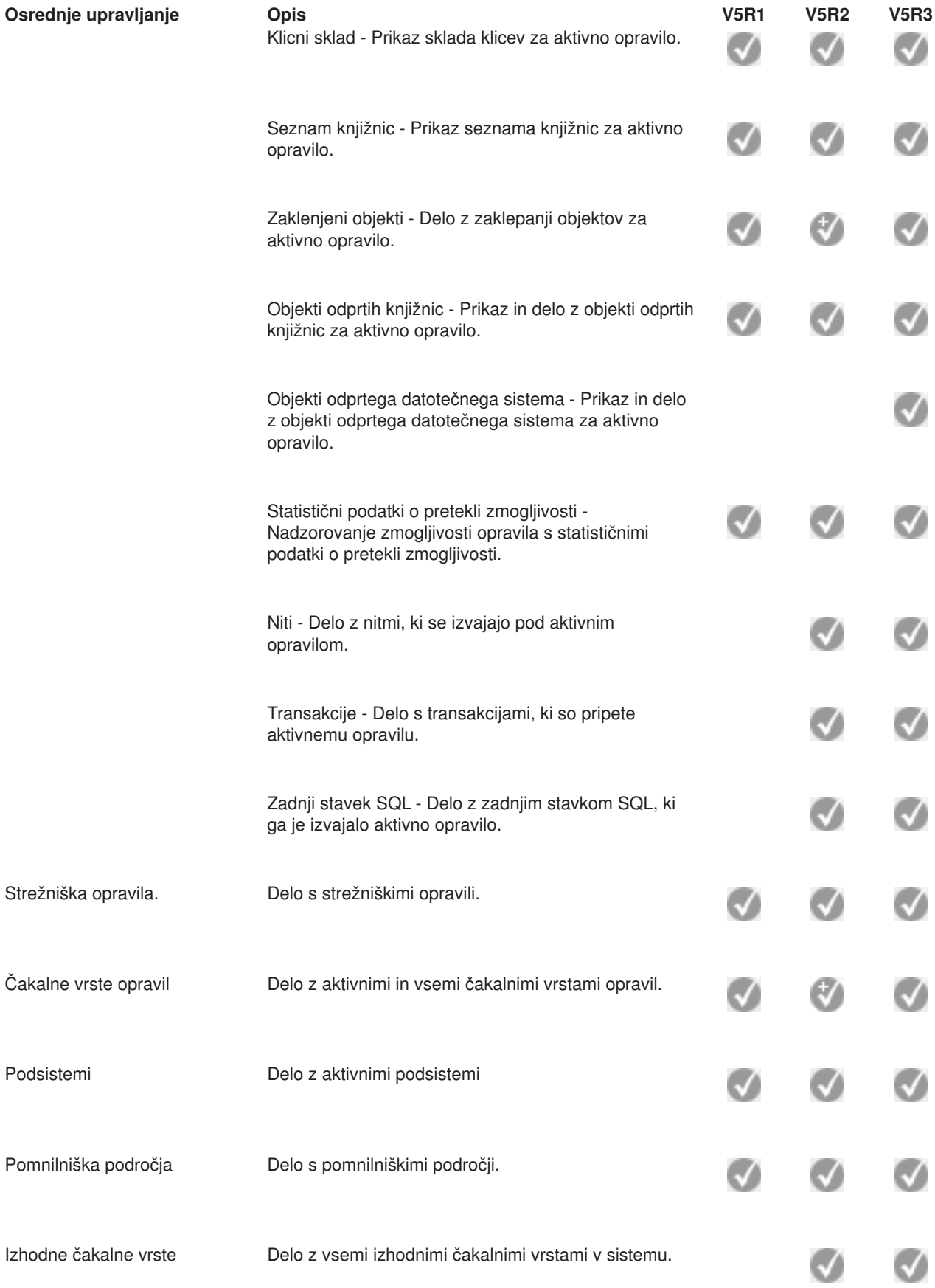

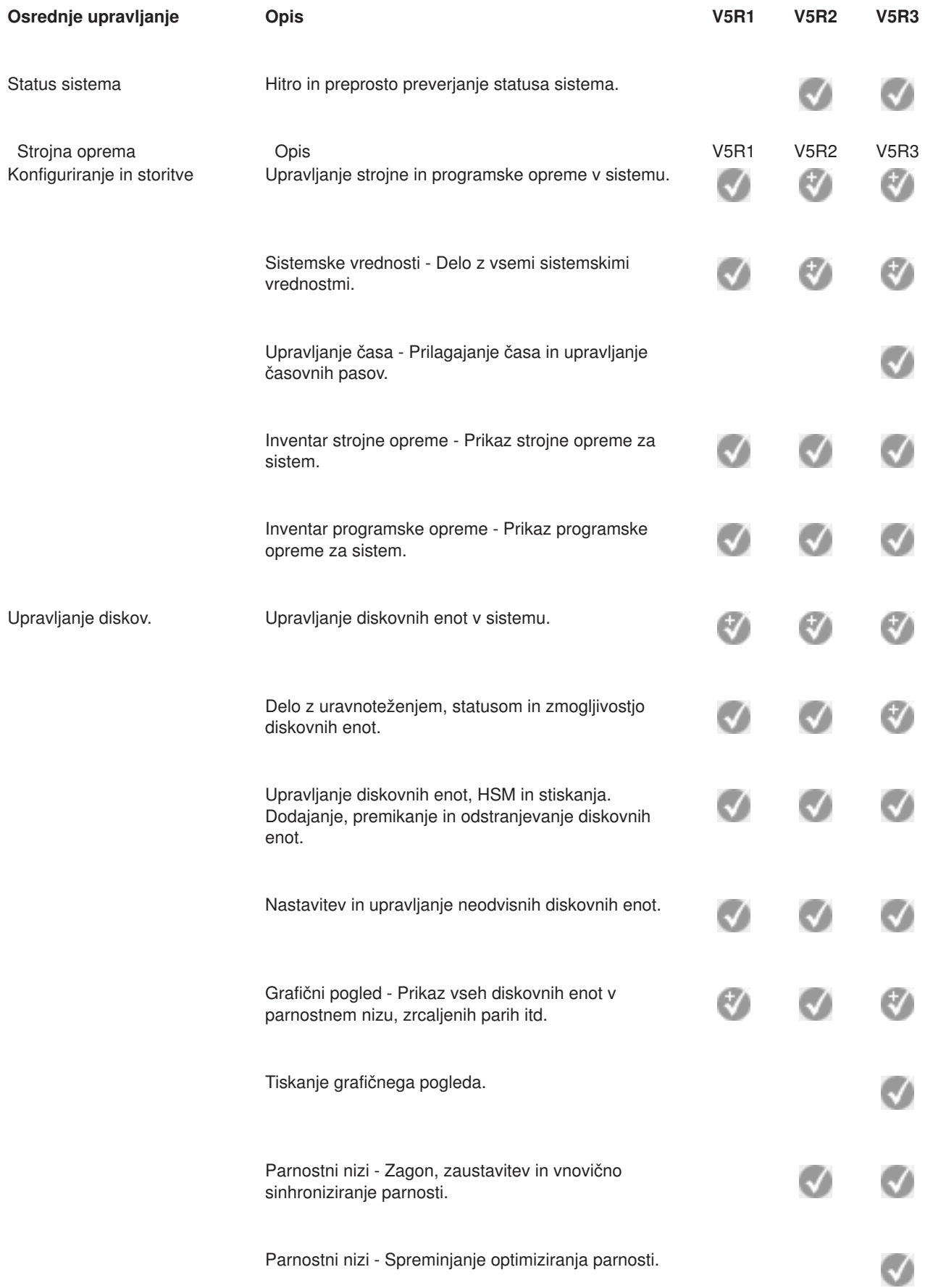

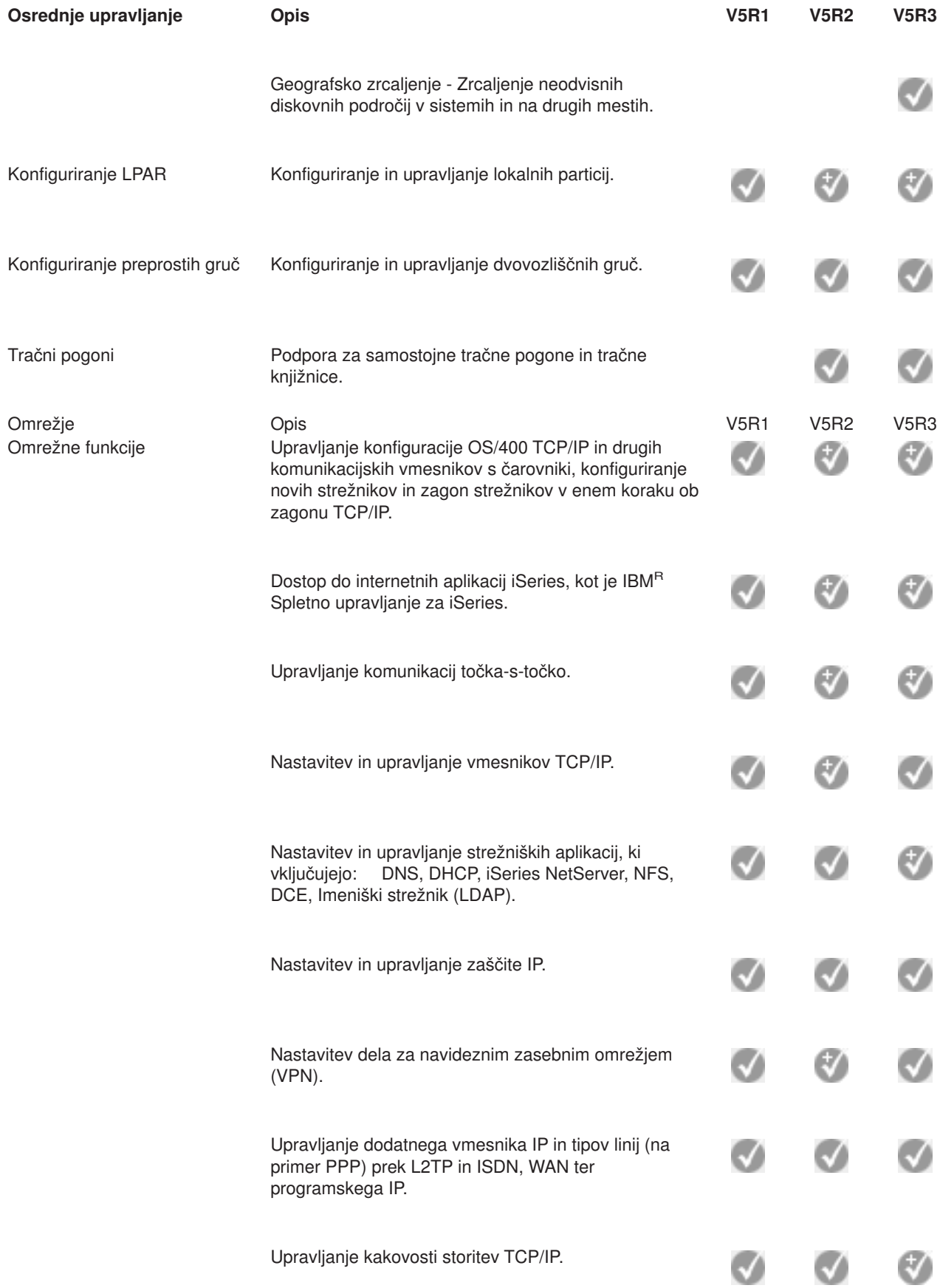

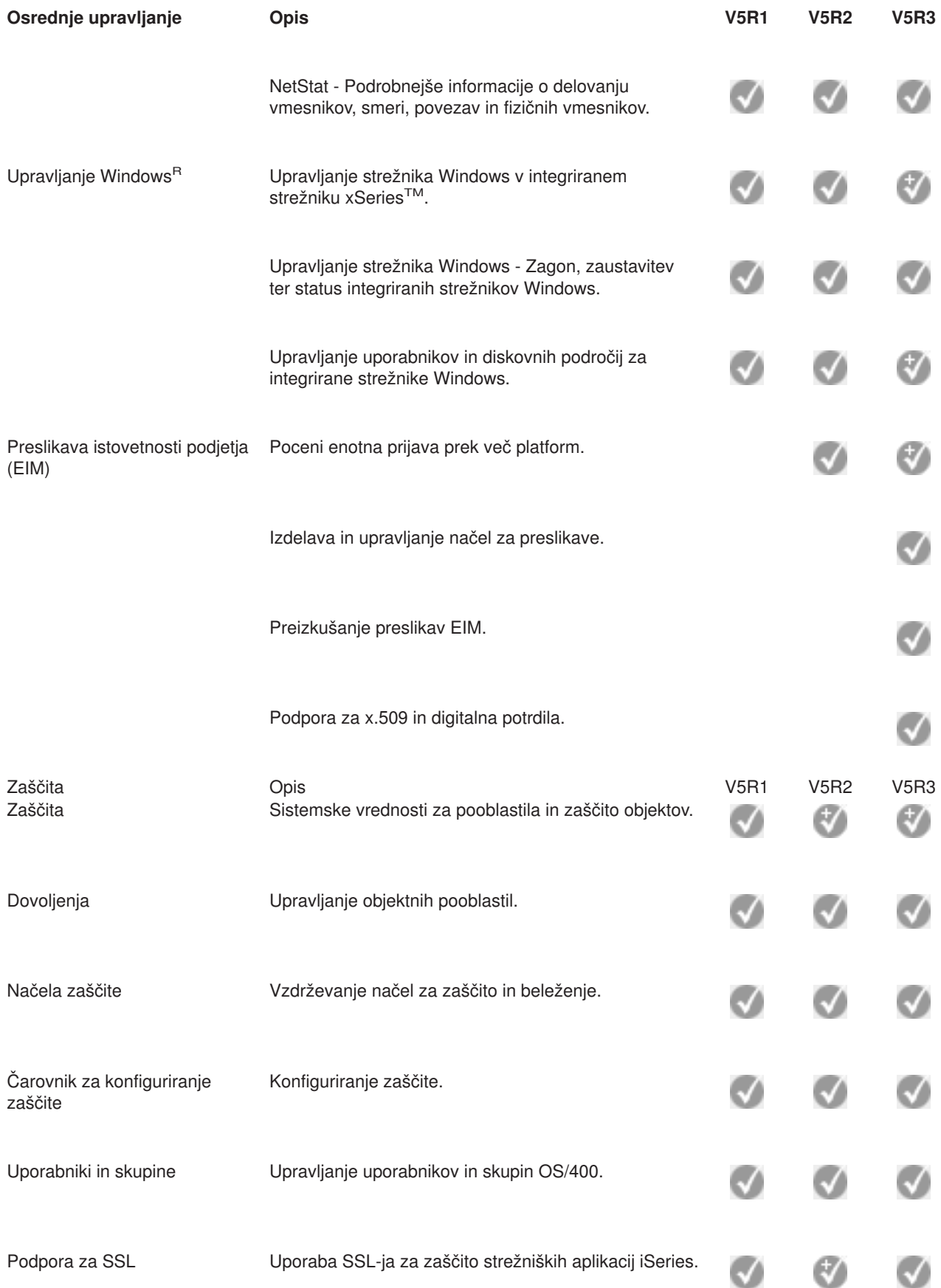

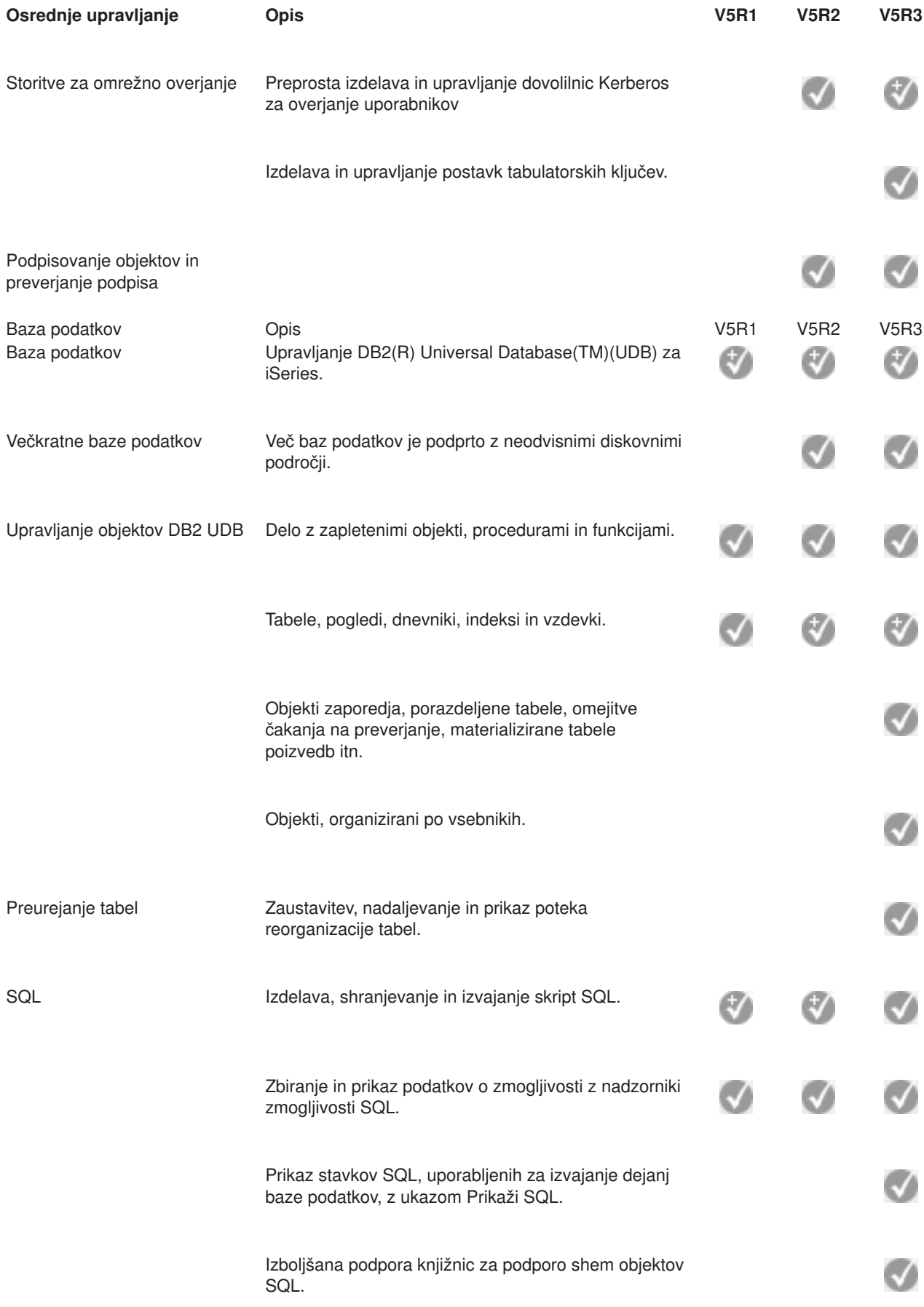

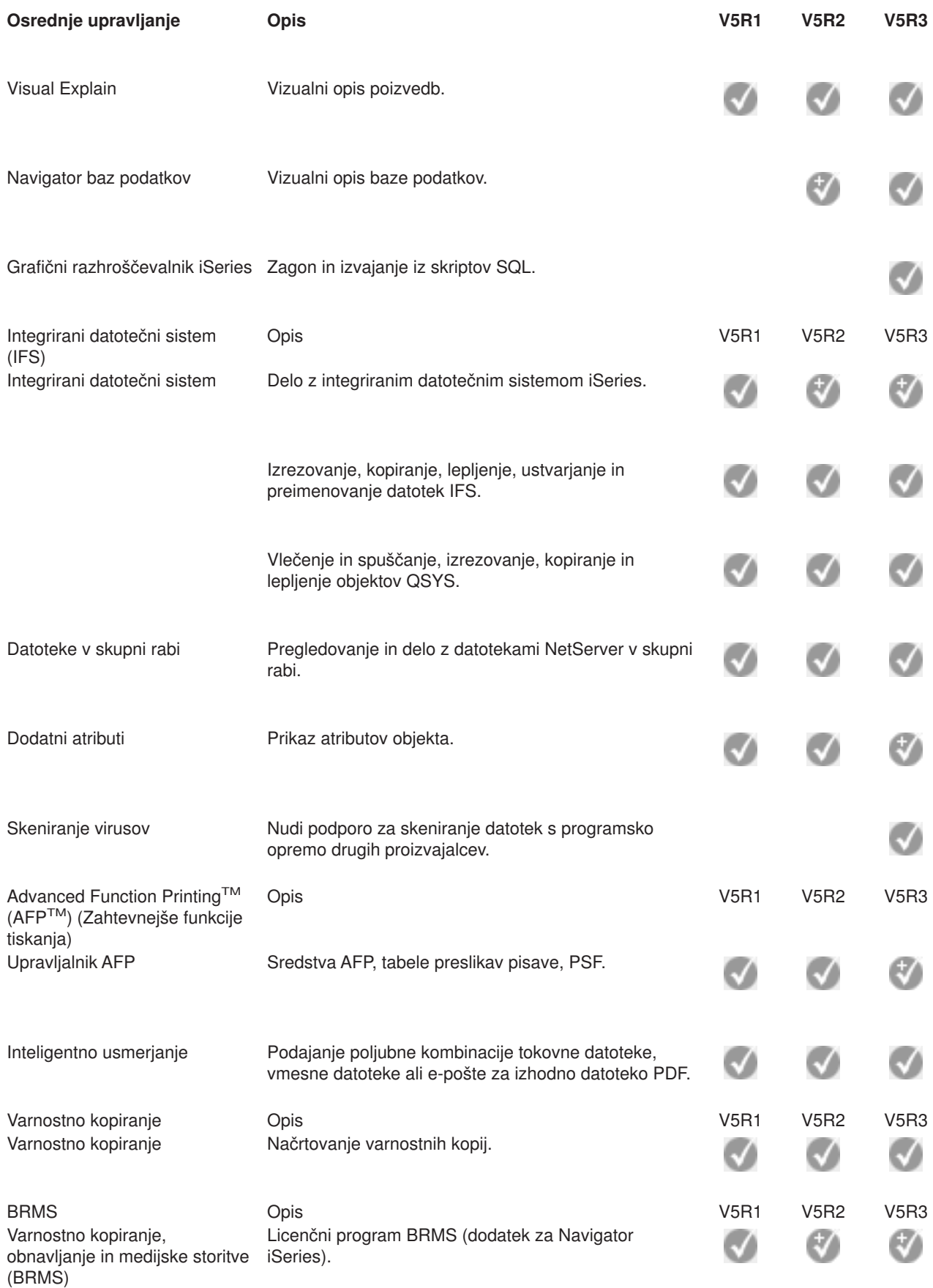

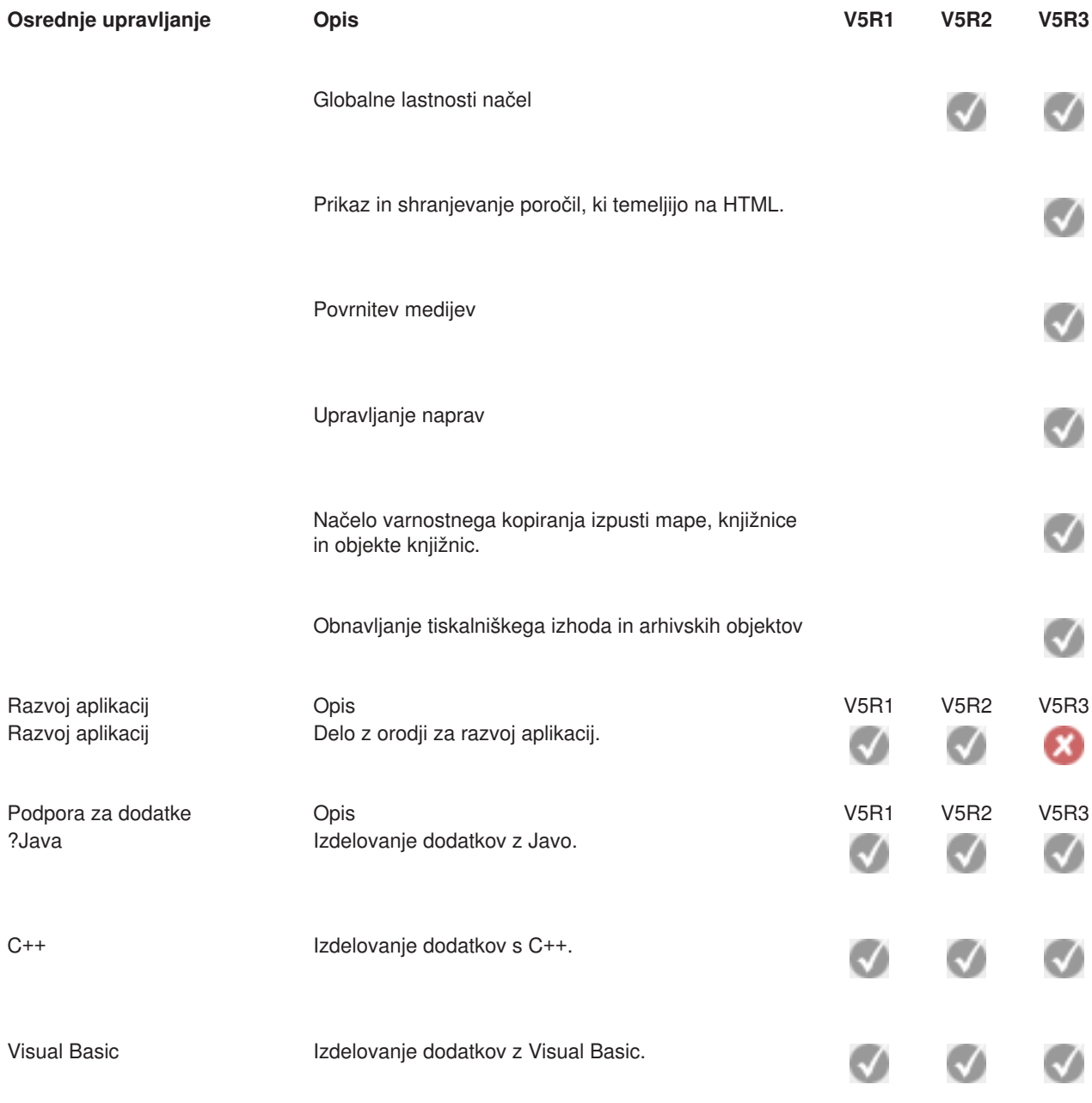

## $\ll$

# <span id="page-22-0"></span>**Poglavje 5. Zahteve na namestitev Navigatorja iSeries**

### $\gg$

Če želite namestiti in uporabljati Navigator iSeries(TM), se mora na PC-ju izvajati eden od naslednjih operacijskih sistemov Windows(R):

Windows  $NT<sup>R</sup>$  4.0 Windows 2000 Windows XP Windows Server 2003 (32-bitni PC) Windows Server 2003 (64-bitni PC).

Oglejte si Predpogoje za nastavitev PC-ja za iSeries Access za Windows, kjer boste našli informacije o zahtevah po procesorju, pomnilniku in ravni paketa popravkov za posamezni operacijski sistem.

# <span id="page-24-0"></span>**Poglavje 6. Namestitev Navigatorja iSeries**

Vse komponente Navigatorja iSeries(TM) najdete v sistemu iSeries Access za Windows. Če predpostavljamo, da vaš PC ustreza zahtevam za strojno in programsko opremo, navedenim v razdelku Poglavje 5, ["Zahteve](#page-22-0) na namestitev [Navigatorja](#page-22-0) iSeries", na strani 17boste kot prvi korak pri namestitvi programa iSeries Access za Windows na vaš PC izvedli namestitev Navigatorja iSeries.

**Opomba:** iSeries Access za Windows mora biti nameščen v sistemu, iz katerega boste **nameščali** Navigator iSeries. iSeries Access za Windows ni potreben v sistemih, s katerimi se **povežete** s pomočjo Navigatorja iSeries. Edina programska oprema, ki jo potrebujete za te sisteme, je možnost gostiteljskih strežnikov OS/400 (možnost 12 pri nameščanju operacijskega sistema OS/400<sup>(R)</sup>).

## $\mathbf{p}$

Če želite Navigator iSeries namestiti v svoj PC, sledite navodilom za nameščanje programske opreme iSeries Access za Windows v svoj PC.

## ≪

Če Navigator iSeries nameščate prvič, poskrbite, da izberete naslednje:

- 1. Med nameščanjem programa iSeries Access za Windows izberite namestitev **Po meri**.
- 2. V oknu **Izbira komponent** je za nameščanje izbran le del podkomponent Navigatorja iSeries. Privzete izbire odstranite tako, da kliknete sivo okence poleg **Navigatorja iSeries**.
- 3. Znova kliknite okence poleg **Navigatorja iSeries**. S tem izberete vse posamezne podkomponente Navigatorja iSeries.
- 4. Razveljavite izbiro vseh podkomponent, ki jih ne želite namestiti.

Če imate v svojem PC-ju nameščeno predhodno izdajo Navigatorja iSeries, lahko za nadgraditev predhodno nameščenih komponent v novo izdajo izberete možnost **Osnovna nadgradnja**. Za dodajanje ali odstranjevanje komponent izberite **Izbirna nadgradnja.**

### **Nasveti pri nameščanju:**

- v Če izberete namestitveno možnost **Običajna**, boste namestili samo naslednje komponente Navigatorja iSeries:
	- Osnovna podpora za Navigator iSeries
	- Osnovne operacije (sporočila, tiskalniški izhod, tiskalniki in opravila)
- v Če želite po namestitvi Navigatorja iSeries namestiti dodatne komponente, uporabite **izbirno namestitev** iSeries Accessa.
- v Če imate v nekaterih oknih težave z branjem pisav, poskusite uporabiti ločljivost zaslona 1024x768 ali višjo.

Ko končate z nameščanjem Navigatorja iSeries, morate dodati povezave strežnika. Če želite Navigatorju iSeries dodati povezave, naredite naslednje:

- 1. Na namizju Windows dvokliknite ikono **Navigator iSeries**.
- 2. Kliknite **Da**, če želite izdelati povezavo.
- 3. Sledite navodilom v čarovniku za dodajanje povezave.
- 4. Če želite dodati še eno povezavo s strežnikom, kliknite **Datoteka -> Povezava s strežniki -> Dodaj povezavo** v glavnem oknu Navigatorja iSeries.

Ko končate z nameščanjem in konfiguriranjem Navigatorja iSeries, preglejte zaslonsko pomoč Navigatorja iSeries, kjer boste našli informacije o posamezni nalogi.

# <span id="page-26-0"></span>**Poglavje 7. Delo z Navigatorjem iSeries**

Za obravnavanje opravil za upravljanje sistema nudi Navigator iSeries(TM) zmogljiv niz funkcij. Ko namestite [Navigator](rzaj2enableopsnav.htm) iSeries, preberite zaslonsko pomoč za navodila po korakih za vsa posamezna opravila, ki jih lahko naredite s pomočjo "grafičnega uporabniškega vmesnika" v Navigatorju iSeries. V glavnem oknu Navigatorja iSeries kliknite **Pomoč -> Teme pomoči -> Kaj omogoča...?**

Za pregled povezanih pojmovnih informacij v Informacijskem centru berite naprej!

#### **Pojmi Navigatorja iSeries**

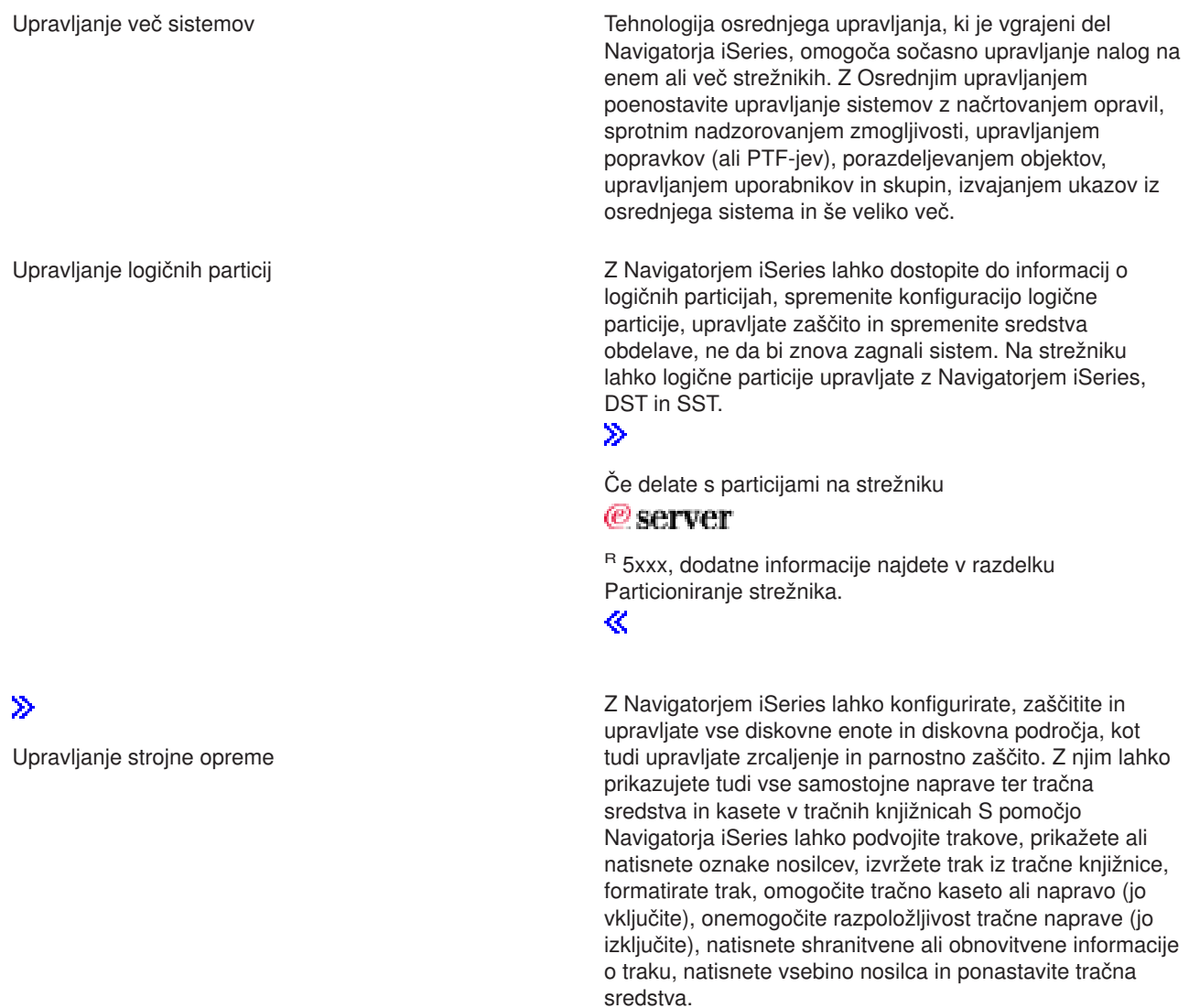

### ≪

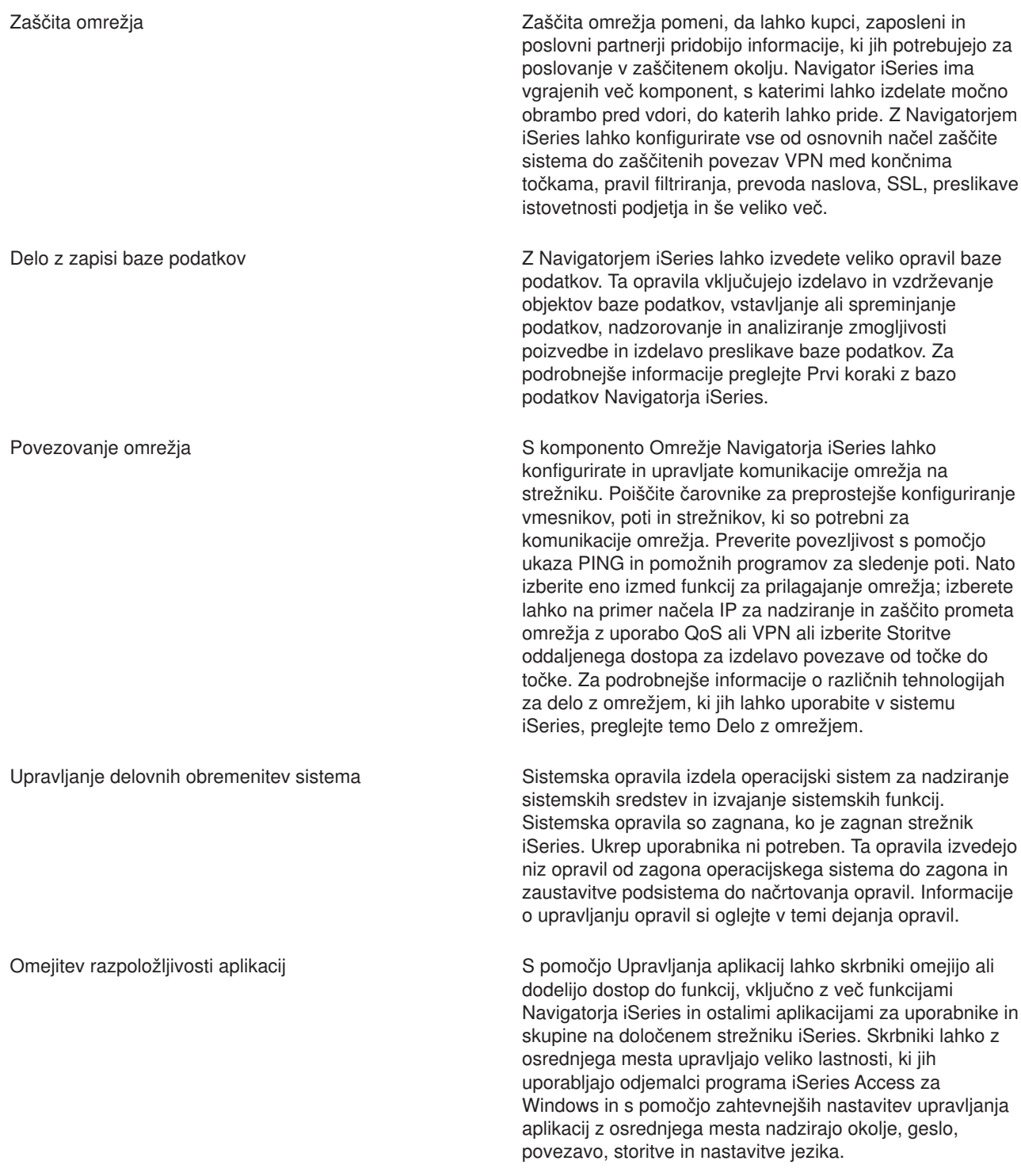

# <span id="page-28-0"></span>**Poglavje 8. Informacije, povezane z Navigatorjem iSeries**

Spodaj je prikazan seznam knjig IBM<sup>(R)</sup> Redbooks<sup>(TM)</sup> (v formatu PDF), spletnih strani in tem Informacijskega centra, ki so povezane s temo Navigatorja iSeries(TM). Prikažete ali natisnete lahko kateregakoli od PDF-jev.

### **Redbooks**

## v

≫

Managing OS/400 with [Operations](http://www.redbooks.ibm.com/abstracts/sg246226.html) Navigator V5R1 Volume 1: Overview and More

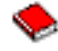

Managing OS/400 with [Operations](http://www.redbooks.ibm.com/abstracts/sg246227.html) Navigator V5R1 Volume 2: Security

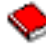

• Managing OS/400 with Operations Navigator V5R1 Volume 3: [Configuration](http://www.redbooks.ibm.com/abstracts/sg245951.html) and Service

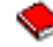

• Managing OS/400 with [Operations](http://www.redbooks.ibm.com/abstracts/sg246564.html) Navigator V5R1 Volume 4: Packages and Products

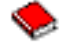

Managing OS/400 with Operations Navigator V5R1 Volume 5: Performance [Management](http://www.redbooks.ibm.com/abstracts/sg246565.html)

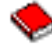

Managing OS/400 with Operations Navigator V5R1 Volume 6: [Networking](http://www.redbooks.ibm.com/abstracts/sg246566.html)

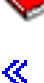

### **Spletne strani**

• Domača stran Navigatoria iSeries

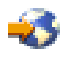

.

#### **Ostale teme Informacijskega centra**

- Navigator iSeries za brezžične povezave (približno 650 KB)
- Naloga Navigatorja iSeries na spletu (približno 150 KB)
- Upravljanje aplikacij (približno 200 KB)
- Osrednje upravljanje (približno 250 KB)
	- Zmogljivost (približno 1100 KB)
	- Programska oprema in licenčni programi (približno 350 KB)
- Razvoj dodatkov za Navigator iSeries (približno 360 KB)

#### **Shranjevanje datotek PDF**

Če želite shraniti datoteko PDF na delovno postajo z namenom pregledovanja ali tiskanja, naredite naslednje:

1. Z desno tipko miške kliknite PDF v pregledovalniku (z desno tipko miške kliknite katerokoli od zgornjih povezav na PDF).

2.

### $\ddot{\triangleright}$

Če uporabljate Internet Explorer, kliknite **Shrani cilj kot...**. Če uporabljate Netscape Communicator, kliknite **Shrani povezavo kot...**.

## ≪

- 3. Izberite imenik, v katerega želite shraniti različico PDF.
- 4. Kliknite **Shrani**.

### **Prenos programa Adobe Acrobat Reader**

### ≫

Za prikaz ali tiskanje teh PDF-jev potrebujete program Adobe Acrobat Reader. Kopijo lahko presnamete s spletne strani [Adobe](http://www.adobe.com/products/acrobat/readstep.html) (www.adobe.com/products/acrobat/readstep.html)

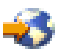

 $\propto$ 

.

## <span id="page-30-0"></span>**Dodatek. Opombe**

Te informacije smo razvili za izdelke in storitve, ki jih ponujamo v Združenih državah Amerike.

IBM morda teh izdelkov, storitev ali funkcij, omenjenih v tem dokumentu, ne bo nudil v drugih državah. Informacije o izdelkih in storitvah, ki so trenutno na voljo v vaši državi, boste dobili pri lokalnem IBM-ovem predstavniku. Sklic na IBM-ov izdelek, program ali storitev v tej publikaciji ne pomeni, da je mogoče uporabiti samo IBM-ov izdelek, program ali storitev. Namesto njih lahko uporabite katerikoli funkcionalno enakovreden izdelek, program ali storitev, ki ne krši IBM-ovih pravic do intelektualne lastnine. Vendar pa mora uporabnik sam oceniti in preveriti delovanje vseh izdelkov, programov ali storitev, ki niso IBM-ovi.

IBM ima lahko patente ali vložene zahtevke za patente, ki pokrivajo vsebino tega dokumenta. Posedovanje tega dokumenta vam ne daje licence za te patente. Vprašanja o licencah lahko pošljete v pisni obliki na naslednji naslov:

IBM Director of Licensing IBM Corporation 500 Columbus Avenue Thornwood, NY 10594-1785 U.S.A.

Vprašanja v zvezi z licencami za DBCS naslovite na IBM-ov oddelek za intelektualno lastnino v vaši državi ali pošljite poizvedbe v pisni obliki na naslov:

IBM World Trade Asia Corporation Licensing 2-31 Roppongi 3-chome, Minato-ku Tokyo 106, Japan

Naslednji odstavek ne velja za Veliko Britanijo ali druge države, v katerih te določbe niso v skladu z **lokalnim zakonom:** INTERNATIONAL BUSINESS MACHINES CORPORATION NUDI TO APLIKACIJO ″TAKŠNO KOT JE″, BREZ JAMSTEV KAKRŠNEKOLI VRSTE, PA NAJ BODO IZRECNA ALI POSREDNA, KAR VKLJUČUJE, VENDAR NI OMEJENO NA POSREDNA JAMSTVA NEKRŠITVE, TRŽNOSTI ALI PRIMERNOSTI ZA DOLOČEN NAMEN. V nekaterih državah ni dovoljena zavrnitev izrecnih ali posrednih jamstev v določenih transakcijah, zato ta izjava morda za vas ne velja.

Te informacije lahko vsebujejo tehnične nepravilnosti ali tipografske napake. Informacije v tem dokumentu občasno spremenimo. Te spremembe bomo vključili v nove izdaje publikacije. IBM lahko kadarkoli izboljša in/ali spremeni izdelek(ke) in/ali program(e), opisane v tej publikacije brez vnaprejšnjega opozorila.

IBM lahko uporabi ali razdeli informacije, ki nam jih pošljete, na kakršenkoli način, ki se mu zdi primeren, brez vsake odgovornosti do vas.

Imetniki licenc za ta program, ki potrebujejo informacije, da bi omogočili: (i) izmenjavo informacij med neodvisno izdelanimi programi in drugimi programi (vključno s tem) in (ii) medsebojno uporabo informacij, ki so bile izmenjane, naj pošljejo vprašanja na naslednji naslov:

IBM Corporation Software Interoperability Coordinator, Department 49XA 3605 Highway 52 N Rochester, MN 55901 U.S.A.

Takšne informacije bodo na voljo v skladu z ustreznimi določbami in pogoji, ki lahko v določenih primerih zajemajo tudi plačilo.

Licenčni program, opisan v teh informacijah, in vse licenčno gradivo, ki je na voljo zanj, nudi IBM v skladu s pogoji IBM-ove pogodbe s strankami, IBM-ove mednarodne licenčne pogodbe za programe ali katerekoli enakovredne pogodbe med nami.

### <span id="page-31-0"></span>**Blagovne znamke**

Naslednji izrazi so blagovne znamke podjetja International Business Machines Corporation v Združenih državah Amerike, v drugih državah ali v obojih: Advanced Function Printing AFP

### @server

eServer IBM iSeries OS/400 Redbooks xSeries

Microsoft, Windows, Windows NT in logotip Windows so blagovne znamke družbe Microsoft Corporation v Združenih državah Amerike, v drugih državah ali v obojih.

Java in vse na Javi temelječe blagovne znamke so blagovne znamke podjetja Sun Microsystems, Inc. v Združenih državah Amerike, v drugih državah ali v obojih.

Druga imena podjetij, izdelkov ali storitev so lahko blagovne ali storitvene znamke njihovih ustreznih lastnikov.

## **Določbe in pogoji za snemanje publikacij z oddaljenega računalnika in njihov natis**

Pravice za uporabo publikacij, ki ste jih izbrali za presnetje z oddaljenega računalnika, so predmet naslednjih določb in pogojev ter vaše navedbe, da jih sprejmete.

**Osebna uporaba:** te publikacije lahko ponatisnete za svojo osebno in nekomercialno uporabo, pod pogojem, da ohranite vse oznake o lastništvu. Izpeljanih delov teh publikacij ali kateregakoli njihovega dela ne smete razdeljevati, prikazovati ali izdelovati brez izrecne privolitve IBM-a.

**Komercialna uporaba:** te publikacije lahko ponatiskujete, razdeljujete in prikazujete izključno znotraj podjetja in pod pogojem, da ohranite vse oznake o lastništvu. Izdelava izpeljanih del teh publikacij ni dovoljena, ponatis, razdeljevanje ali prikazovanje teh publikacij ali kateregakoli njihovega dela izven podjetja pa ni dovoljeno brez izrecne privolitve IBM-a.

Razen kot je izrecno odobreno v tem dovoljenju niso dodeljene nobene druge pravice, licence ali pravice, pa naj bodo izrecne ali posredne, za publikacije ali katerekoli informacije, podatke, programsko opremo ali drugo intelektualno lastnino, vsebovano v njih.

IBM si pridržuje pravico umakniti dovoljenja, vsebovana v tem dokumentu, če presodi, da mu uporaba publikacij škodi ali če določi, da zgornja navodila niso pravilno upoštevana.

Te informacije lahko presnamete z oddaljenega računalnika, jih izvozite ali na novo izvozite samo s popolnim upoštevanjem vseh ustreznih zakonov in predpisov, vključno z vsemi zakoni in predpisi Združenih držav Amerike o izvozu. IBM NE DAJE NOBENEGA JAMSTVA ZA VSEBINO TEH PUBLIKACIJ. PUBLIKACIJE SO NA VOLJO ″TAKŠNE KOT SO″ BREZ JAMSTVA KAKRŠNEKOLI VRSTE, IZRECNEGA ALI POSREDNEGA, KAR VKLJUČUJE, VENDAR NI OMEJENO NA POSREDNA JAMSTVA TRŽNOSTI IN PRIMERNOSTI ZA DOLOČEN NAMEN.

Lastnik avtorskih pravic za vse gradivo je IBM Corporation.

S presnetjem publikacije s te spletne strani ali njenim natisom se strinjate s temi določbami in pogoji.

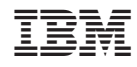

Natisnjeno na Danskem